#### UBND TỈNH THỪA THIÊN HUẾ **SỞ THÔNG TIN VÀ TRUYỀN THÔNG**

**CỘNG HOÀ XÃ HỘI CHỦ NGHĨA VIỆT NAM Độc lâp – Tự do – Hạnh Phúc**

*Thừa Thiên Huế, ngày 29 tháng 3 năm 2022*

Số: 639/STTTT-IOC V/v triển khai giải pháp phòng, chống mã độc tập trung BKAV Endpoint cho toàn bộ cơ quan nhà nước trên địa bàn tỉnh.

Kính gửi:

- Các cơ quan chuyên môn thuộc UBND tỉnh;
- Các đơn vị sự nghiệp thuộc tỉnh;
- Các đơn vị đặc thù thuộc tỉnh;
- UBND các huyện, thị xã và thành phố Huế;
- Các cơ quan, đơn vị, tổ chức khác có kết kết mạng WAN.

Căn cứ Chỉ thị số 14/CT-TTg ngày 25/5/2018 của Thủ tướng chính phủ về việc tổ chức triển khai các biện pháp tăng cường năng lực phòng chống phần mềm độc hai:

Căn cứ Quyết định số 2072/QĐ-UBND ngày 16/10/2014 của UBND tỉnh Thừa Thiên Huế về việc Quy định đảm bảo an toàn, an ninh thông tin trên môi trường mạng trong hoạt động của cơ quan nhà nước trên địa bàn tỉnh Thừa Thiên Huế; Quyết định số 2713/QĐ-UBND ngày 18/11/2017 của UBND tỉnh Thừa Thiên Huế về việc phê duyệt Đề án Kết nối mạng diện rộng của tỉnh bằng mạng truyền số liệu chuyên dùng CPNET và triển khai Internet tập trung cho hạ tầng công nghệ thông tin tỉnh Thừa Thiên Huế; Công văn số 2060/UBND-CT ngày 16/3/2020 của UBND tỉnh Thừa Thiên Huế về việc triển khai an toàn thông tin tại các cơ quan nhà nước.

Hiện nay, công cuộc chuyển đổi số được các Bộ, ngành, địa phương ưu tiên thực hiện, chuyển đổi số cũng đồng nghĩa với các hiểm hoạ, nguy cơ tấn công mạng ngày càng gia tăng, vì thế an toàn thông tin mạng là yếu tố then chốt để đảm bảo công cuộc chuyển đổi số thành công. Vừa qua, tình hình mất an toàn thông tin trên không gian mạng ở Việt Nam diễn biến hết sức phức tạp, các sự cố về an toàn thông tin không ngừng xảy ra gây ra hậu quả nghiêm trọng, khó lường làm ảnh hưởng tới việc phát triển kinh tế - xã hội và đảm bảo an toàn thông tin mạng.

Thời gian qua, Sở Thông tin và Truyền thông đã phối hợp với Tập đoàn công nghệ BKAV triển khai giải pháp phòng, chống mã độc tập trung BKAV Endpoint bản quyền cho các cơ quan, đơn vị có kết nối mạng WAN của tỉnh, qua đó phát huy hiệu quả giúp ngăn chặn các loại mã độc lây lan trên diện rộng, góp phần đảm bảo an toàn, an ninh thông tin, tránh nguy cơ lộ lọt, mất thông tin trong cơ quan nhà nước trên địa bàn tỉnh Thừa Thiên Huế.

Để nâng cao hiệu quả bảo đảm an toàn thông tin, an ninh mạng và đáp

ứng yêu cầu về chỉ số sẵn sàng ứng dụng CNTT (ICT). Sở Thông tin và Truyền thông đề nghị các cơ quan, đơn vị đăng ký và cài đặt phần mềm phòng, chống mã độc BKAV Endpoint *(chi tiết phụ lục đăng ký và hướng dẫn cài đặt phần mềm phòng, chống mã độc BKAV Endpoint kèm theo).*

*Lưu ý:* Việc đăng ký và triển khai phần mềm phòng, chống mã độc tập trung sẽ làm căn cứ để Đánh giá, xếp hạng mức độ Chính quyền số các cấp.

Trong trường hợp cần hỗ trợ, quý đơn vị liên hệ Sở Thông tin và Truyền thông theo 01 trong các đầu mối sau:

*- Đ/c Hoàng Diên Kỷ; điện thoại: 0906 760 759;*

*email: [hdky.stttt@thuathienhue.gov.vn](mailto:hdky.stttt@thuathienhue.gov.vn)*

*- Đ/c La Thức; điện thoại: 0973 718 018;*

*email: [lthuc.stttt@thuathienhue.gov.vn](mailto:lthuc.stttt@thuathienhue.gov.vn)*

Sở Thông tin và Truyền thông thông báo đến các cơ quan, đơn vị trên địa bàn tỉnh được biết và phối hợp thực hiện.

Trân trọng./.

#### *Nơi nhận:*

- Như trên;
- UBND tỉnh (b/c);
- Ban GĐ Sở;
- HueIOC, P.CNTT;
- Lưu: VT.

## **GIÁM ĐỐC**

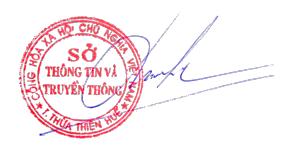

**Nguyễn Xuân Sơn**

#### **PHỤ LỤC 1 ĐĂNG KÝ SỬ DỤNG PHẦN MỀM PHÒNG, CHỐNG MÃ ĐỘC BKAV ENDPOINT BẢN QUYỀN**

*(Kèm theo Công văn số /STTTT-IOC ngày /3/2022 của Sở Thông tin và Truyền thông tỉnh Thừa Thiên Huế)*

Để nâng cao hiệu quả bảo đảm an toàn thông tin, an ninh mạng và đáp ứng yêu cầu về chỉ số sẵn sàng ứng dụng CNTT (ICT). Sở Thông tin và Truyền thông đề nghị các cơ quan, đơn vị đăng ký thông tin cài đặt BKAV Endpoint theo các bước dưới đây:

1. Đăng nhập Hệ thống xác thực tập trung của Tỉnh (SSO) bằng tài khoản **Quản trị của đơn vị**.

2. Liên kết Hệ thống Quản lý nhân sự tại mục *"Quản lý hồ sơ cán bộ công chức, viên chức"*

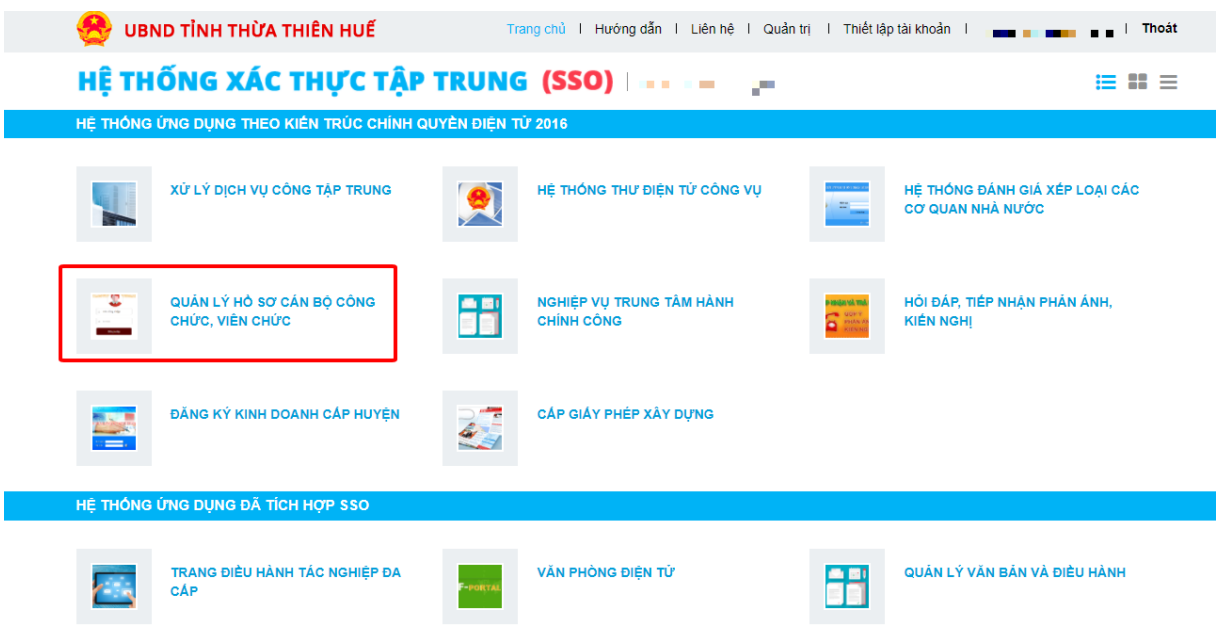

Hoặc truy cập trực tiếp vào *Quản lý hồ sơ cán bộ công chức, viên chức* theo link: *[https://nhansu.thuathienhue.gov.vn](https://nhansu.thuathienhue.gov.vn/)* và đăng nhập bằng tài khoản quản trị của đơn vị.

3. Thực hiện đăng ký BKAV Endpoint như sau:

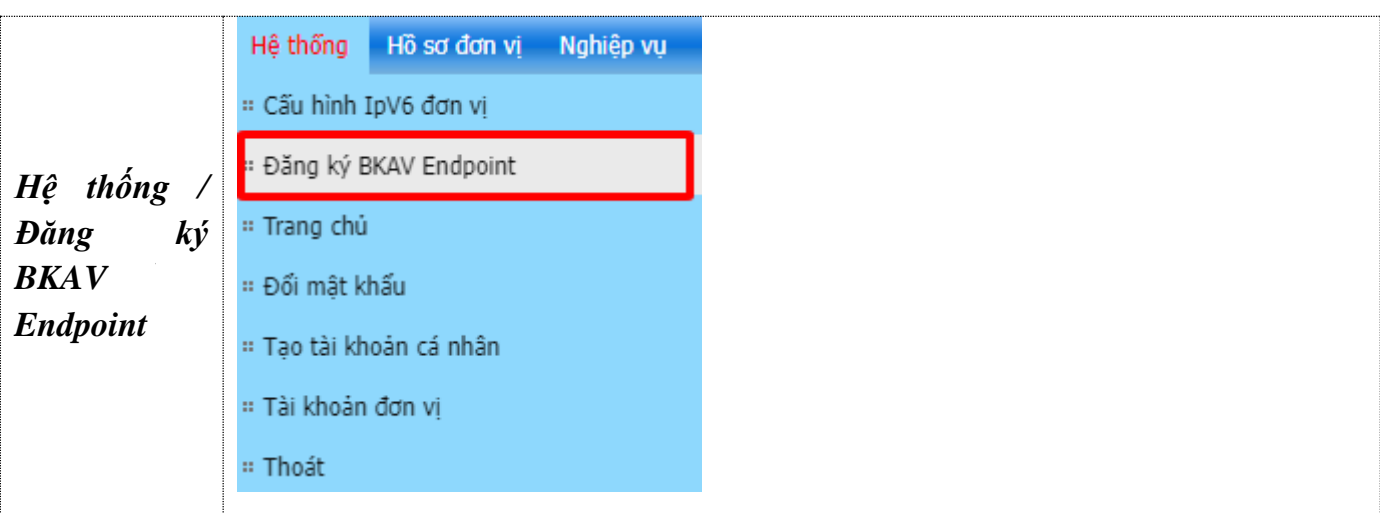

*Quản trị đơn vị click chọn "Tên đơn vị" sau đó click "Thêm mới" để đăng ký thông tin*

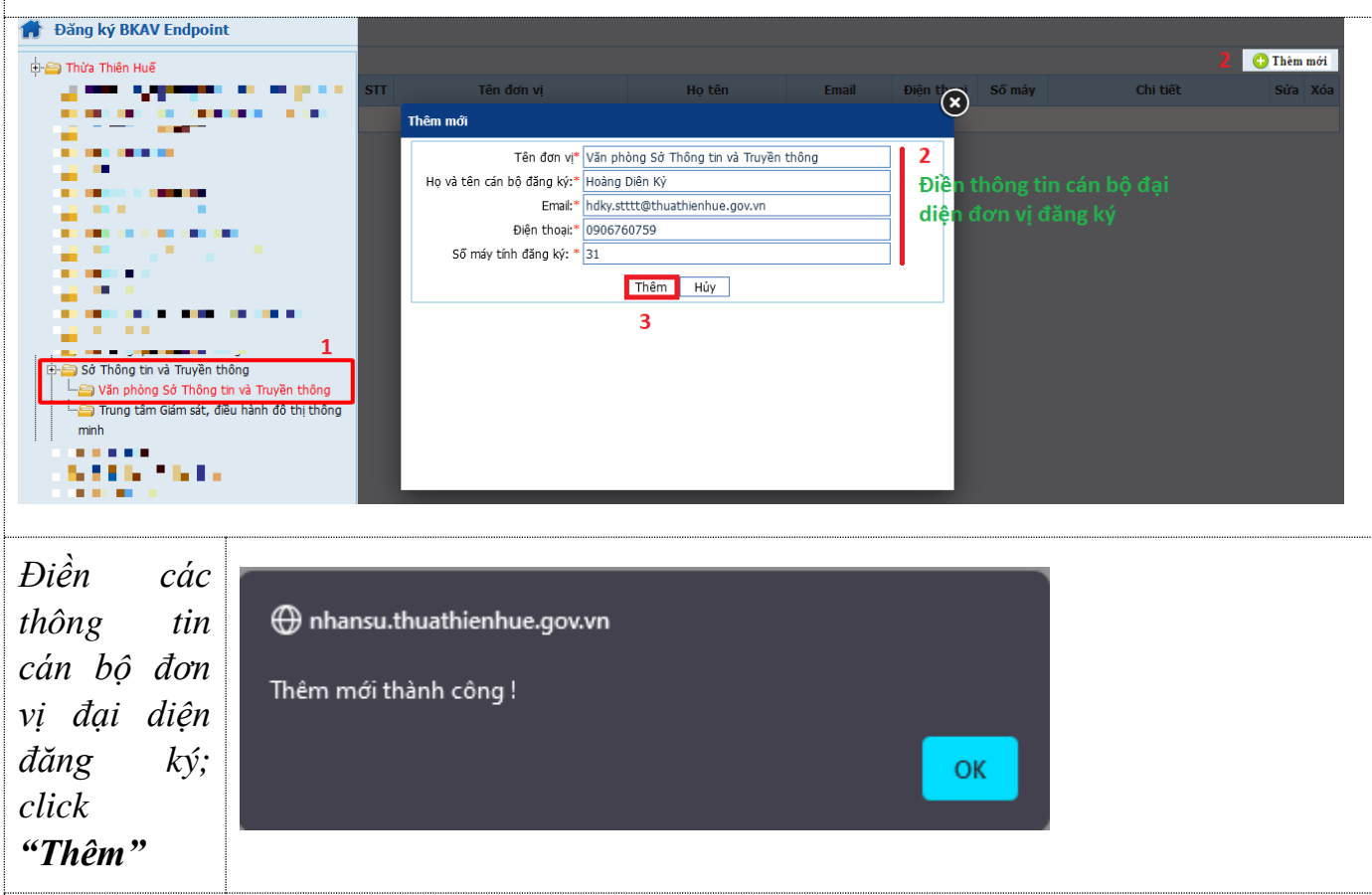

*Click ở biểu tượng dấu cộng " " để tiến hành khai báo thông tin máy tính đăng ký cài đặt BKAV Endpoint*

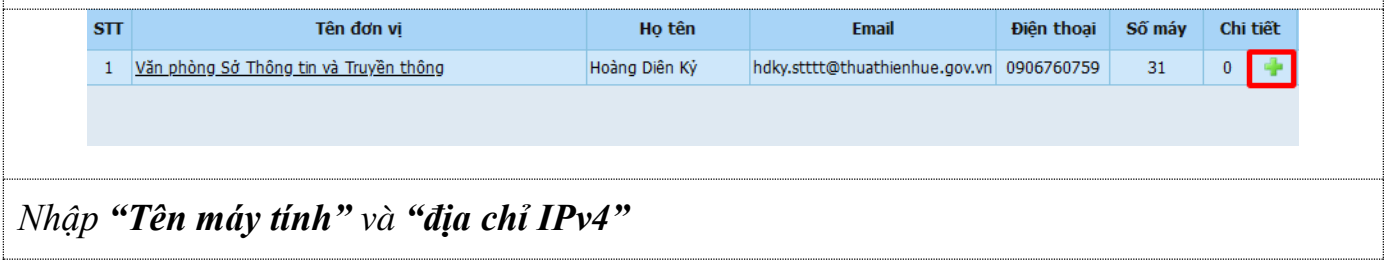

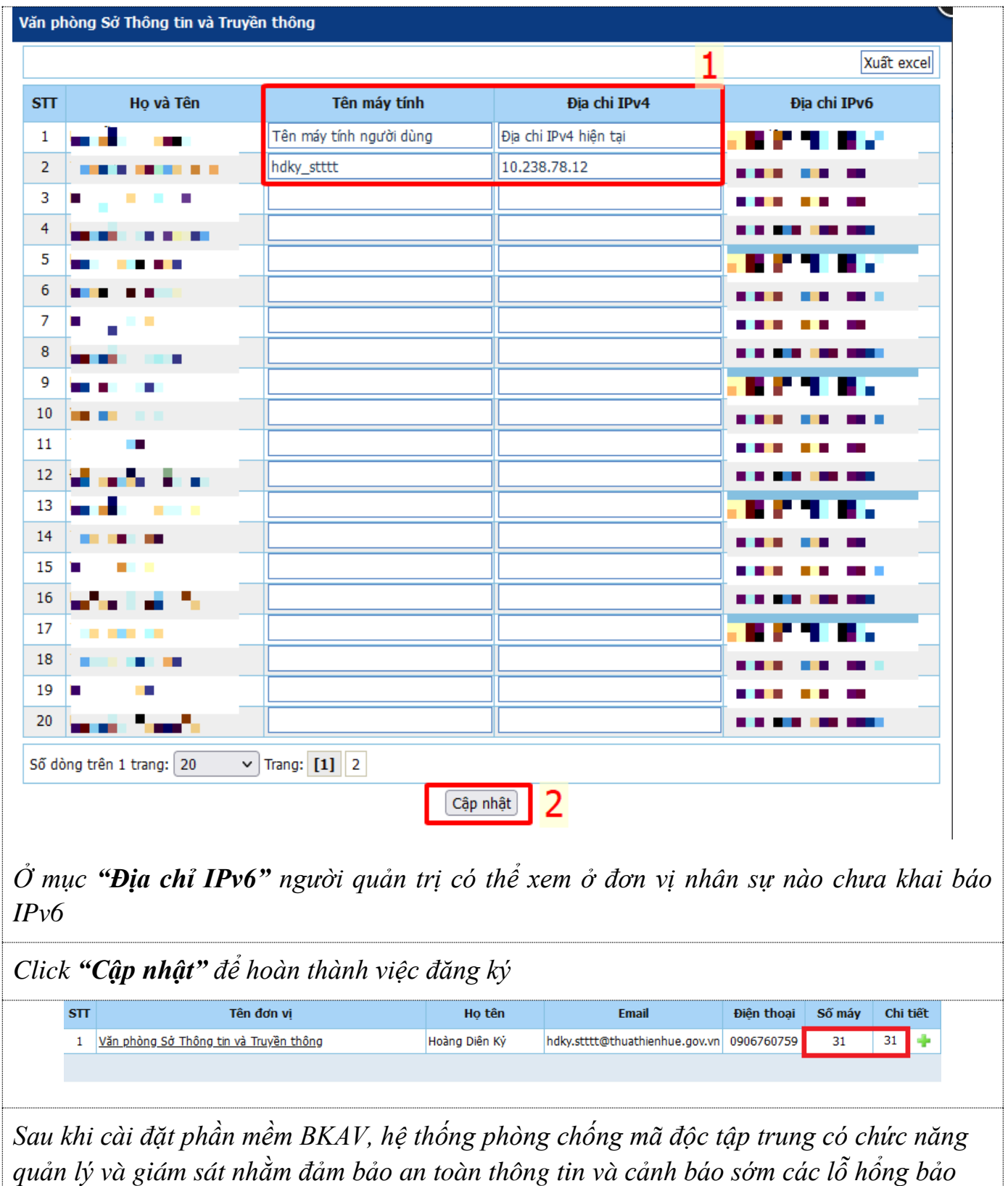

*mật (nếu có)*

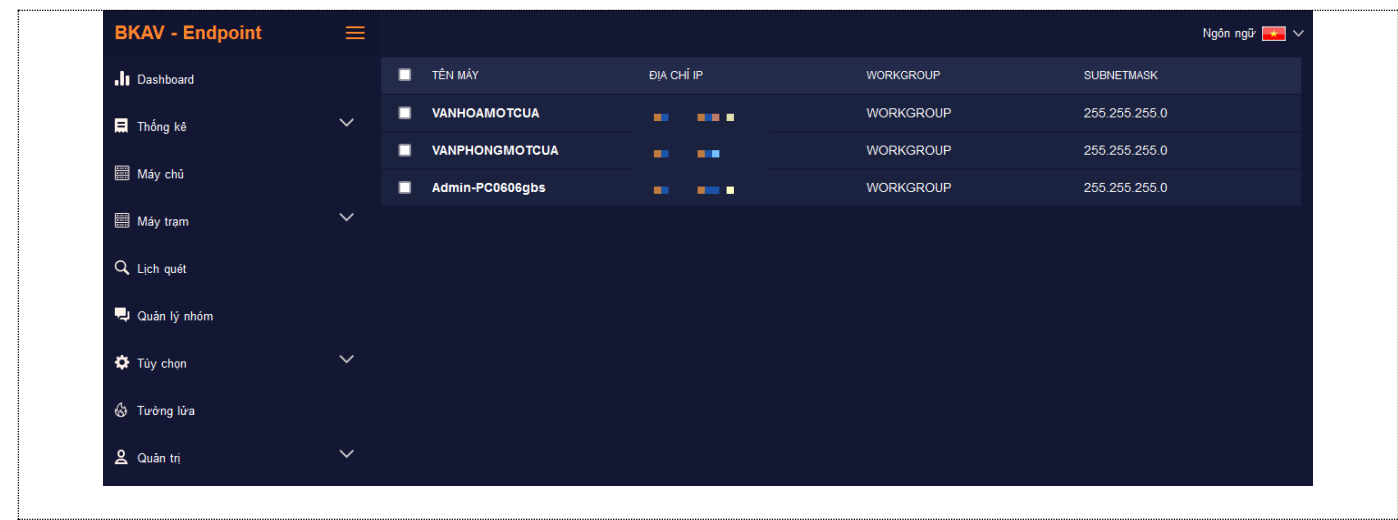

#### **PHỤ LỤC 2 HƯỚNG DẪN CÀI ĐẶT VÀ ĐĂNG KÝ BẢN QUYỀN PHẦN MỀM PHÒNG, CHỐNG MÃ ĐỘC BKAV ENDPOINT**

*(Kèm theo Công văn số /STTTT-IOC ngày /3/2022 của Sở Thông tin và Truyền thông tỉnh Thừa Thiên Huế)*

### **1. Chuẩn bị cài đặt**

- Để thuận tiện cho việc quản lý và theo dõi tình trạng các máy trạm trên hệ thống, đề nghị các cơ quan, đơn vị thống nhất đặt tên máy tính để bàn, máy tính xách tay…theo quy định chung*: viết tắt chữ cái đầu tiên của họ và chữ lót đệm + viết liền tên + "\_viết tắt tên đơn vị"*

Ví dụ: ông Hoàng Diên Kỷ ở đơn vị Sở Thông tin và Truyền thông thì đặt tên như sau: **hdky\_stttt**

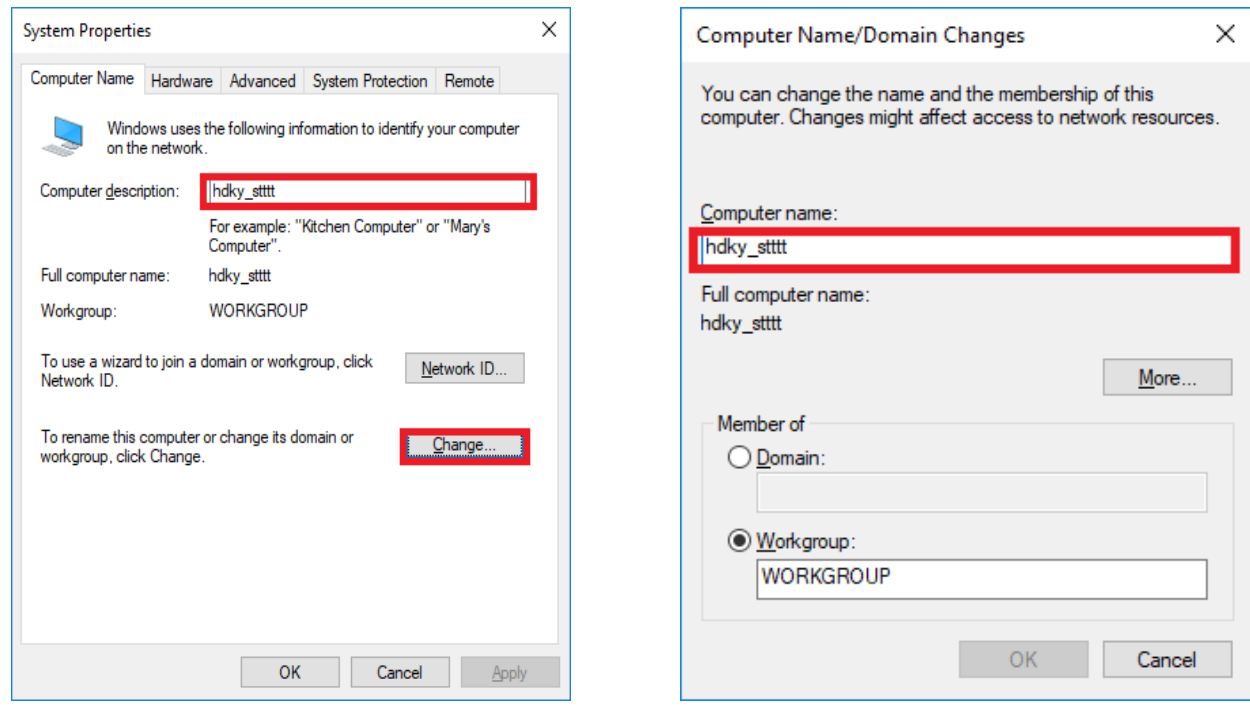

- Trước khi cài đặt Bkav Endpoint Client, cần gỡ bỏ các phần mềm diệt virus khác trên máy tính để tránh xung đột, ảnh hưởng đến quá trình và hiệu quả xử lý.

#### **2. Cài đặt**

Bước 1: Tải file Bkav Endpoint Client theo đường dẫn:

<https://ioc.thuathienhue.gov.vn/?gd=29&cn=609&id=12>

# THƯ VIỆN ỨNG DỤNG

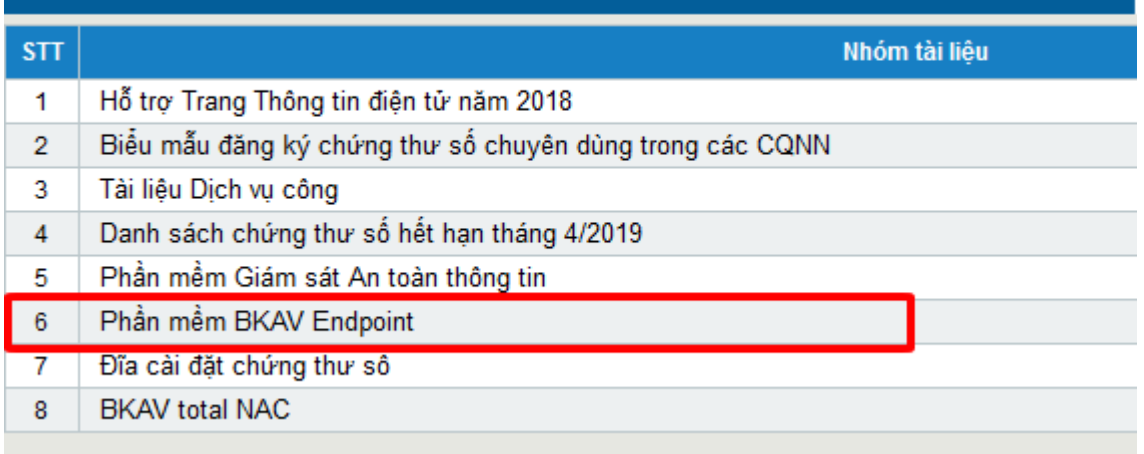

Bước 2: Cài đặt Bkav Endpoint Client

- Sau khi đã tải về phiên bản Bkav Endpoint cho máy tính, chạy bộ cài đặt Bkav

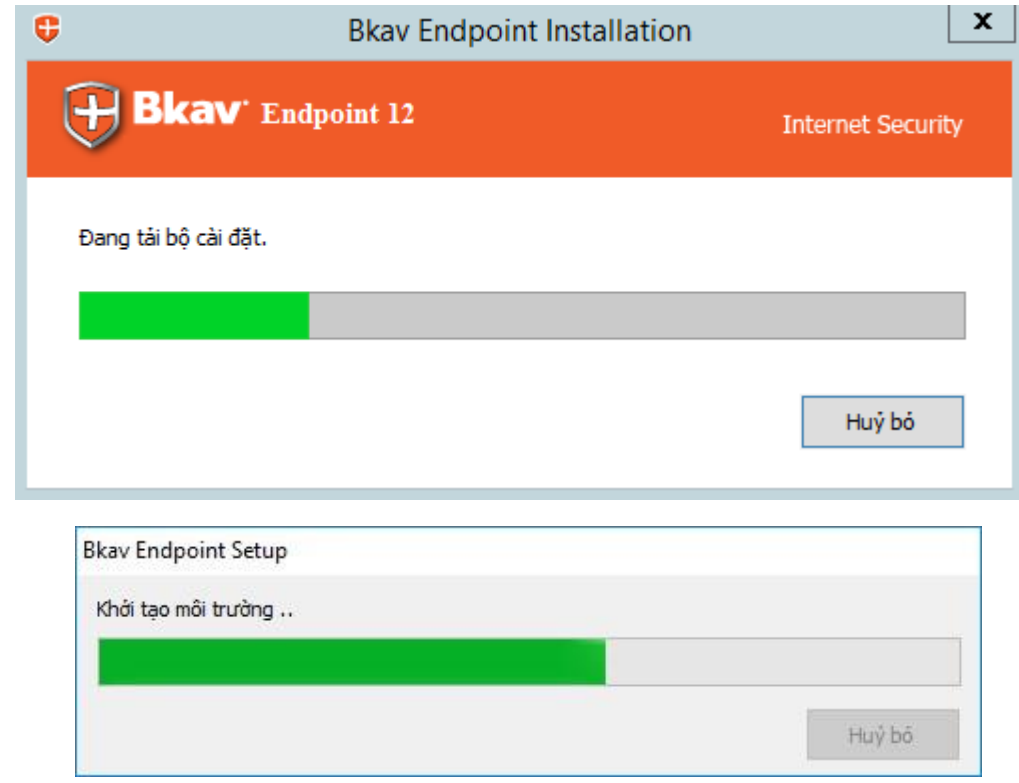

- Tại Giao diện cài đặt, click **Tiếp tục**

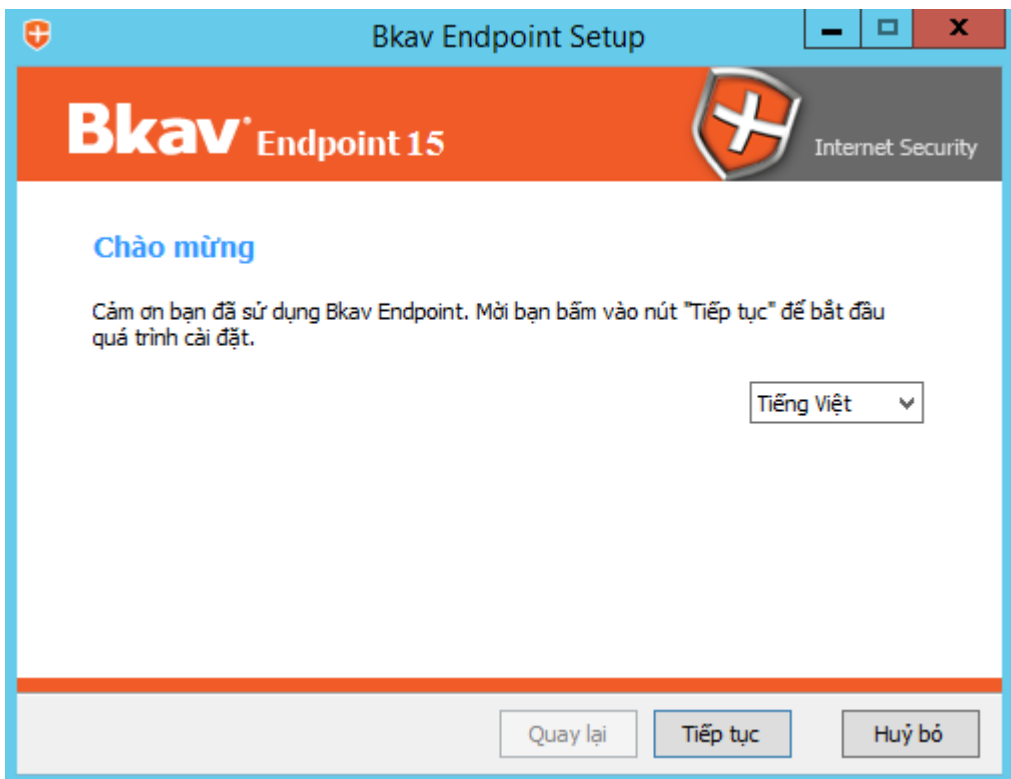

- Click **Cài đặt** để thực hiện cài đặt

- Click vào **Thay đổi**… để chọn lại thư mục cài đặt. Bkav sẽ tiến hành cài đặt file cần thiết vào phân vùng đã chọn trên máy tính

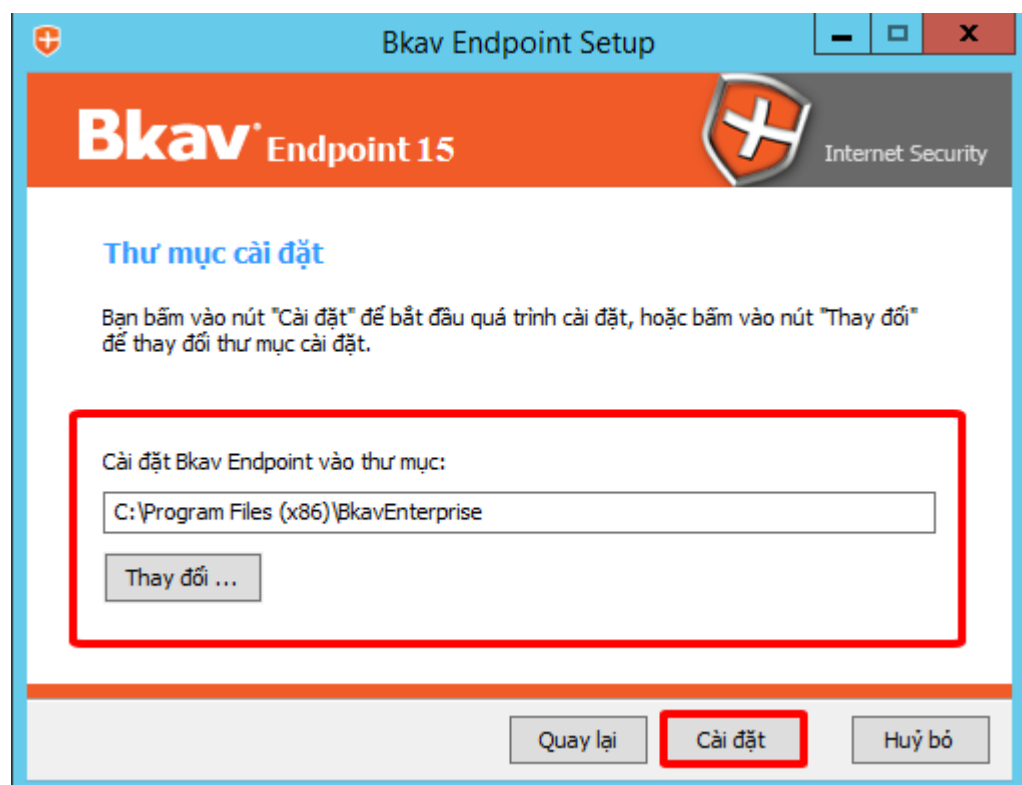

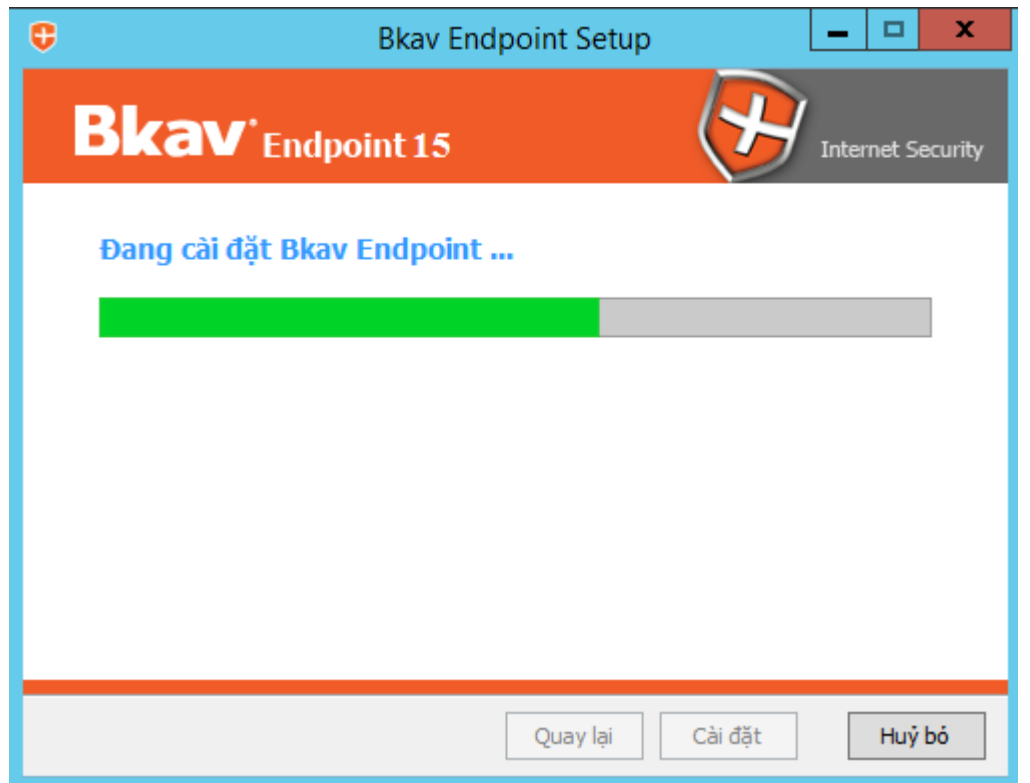

- Khi cài đặt xong, Bkav sẽ đưa thông báo cần khởi động lại máy tính, click **Khởi động lại**

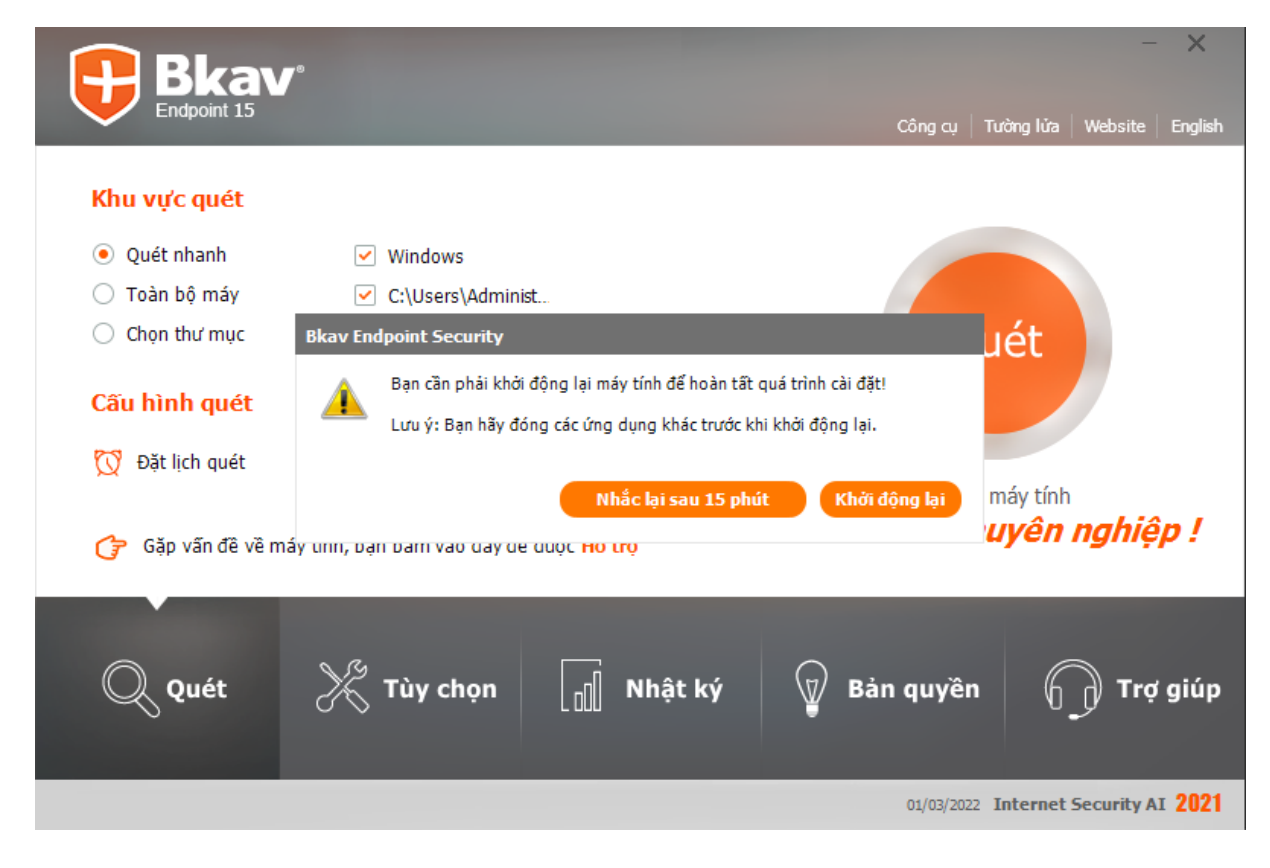

Bước 3: Đăng ký bản quyền Bkav Endpoint

- Khi cài đặt thành công và khởi động lại máy tính, thực hiện đăng ký bản quyền.

- Trên giao diện **Bản quyền**, click **Đăng ký**

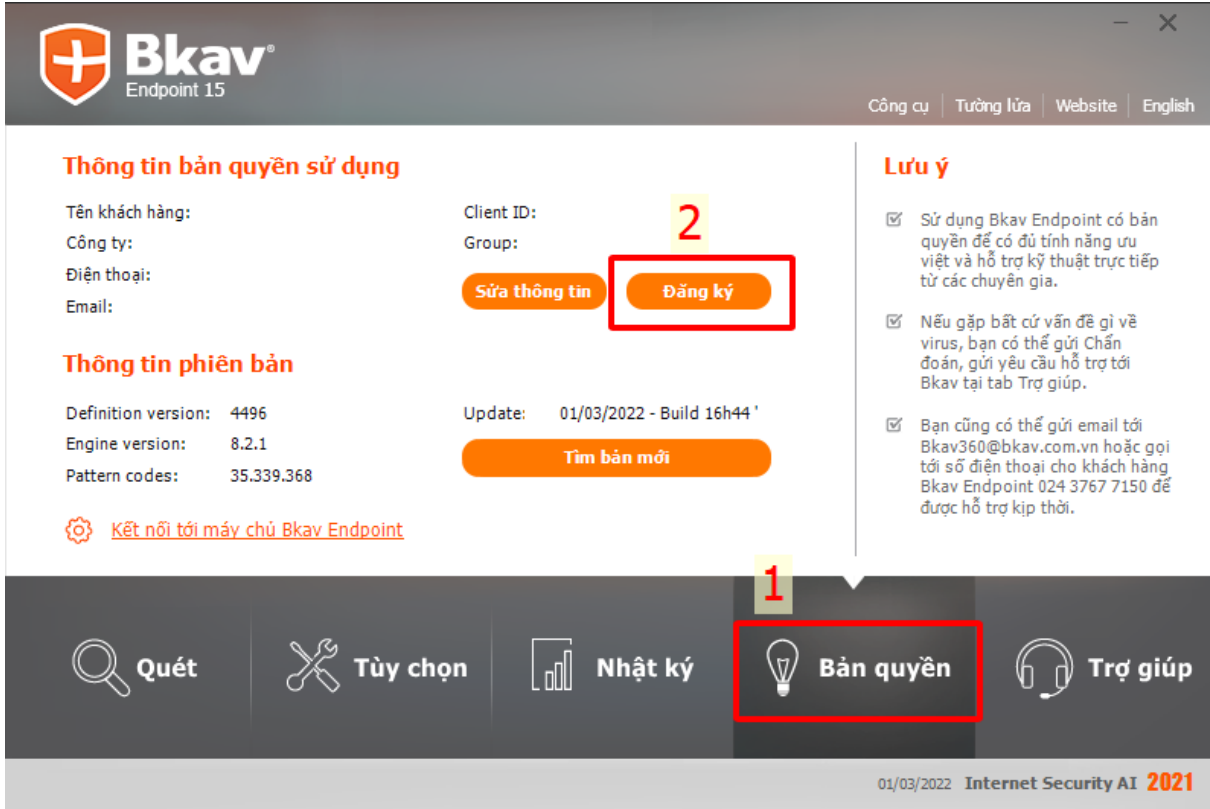

- Giao diện đăng ký thông tin bản quyền

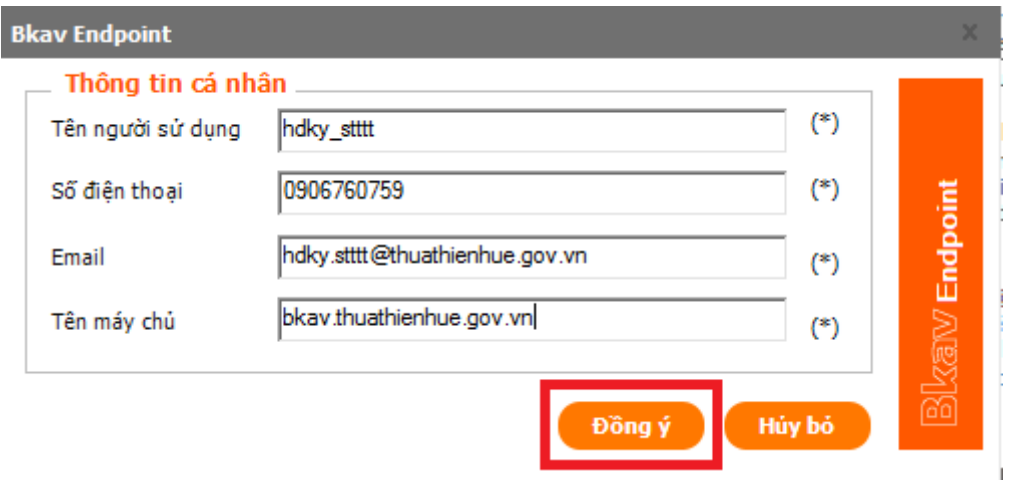

- Nhập thông tin bắt buộc vào các ô có dấu (\*), sau đó click **Đồng ý** *Chú ý:* 

1. Tên người sử dụng: Đặt tên đúng với tên máy quy định như bước chuẩn bị cài đặt.

2. Số điện thoại: Điền thông tin số điện thoại cá nhân của người sử dụng máy để tiện liên hệ khi gặp sự cố.

3. Email: nhập địa chỉ mail công vụ của tỉnh đã cấp của cán bộ, công chức, viên chức, người lao động của đơn vị.

4. Tên máy chủ: bkav.thuathienhue.gov.vn

- Nhập Mật khẩu (Khóa bản quyền) do Sở Thông tin và Truyền thông cấp theo từng đơn vị; click **Đồng ý**

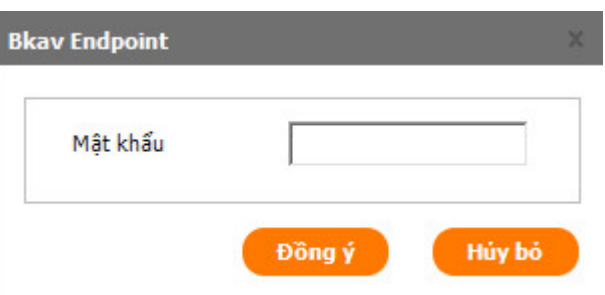

- Hộp thoại thông báo đăng ký thành công

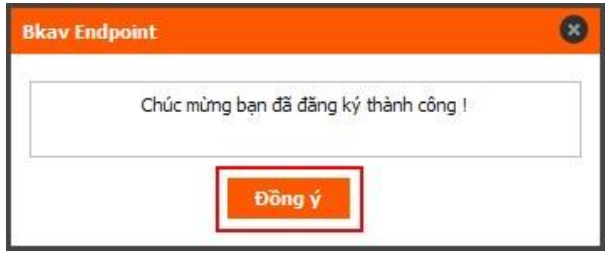